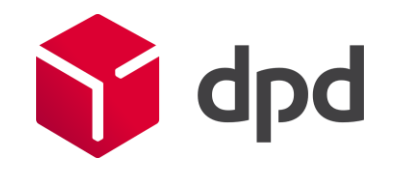

# DPD Insights

Quick Start – Manual

Version 3.0

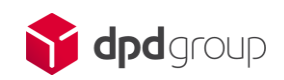

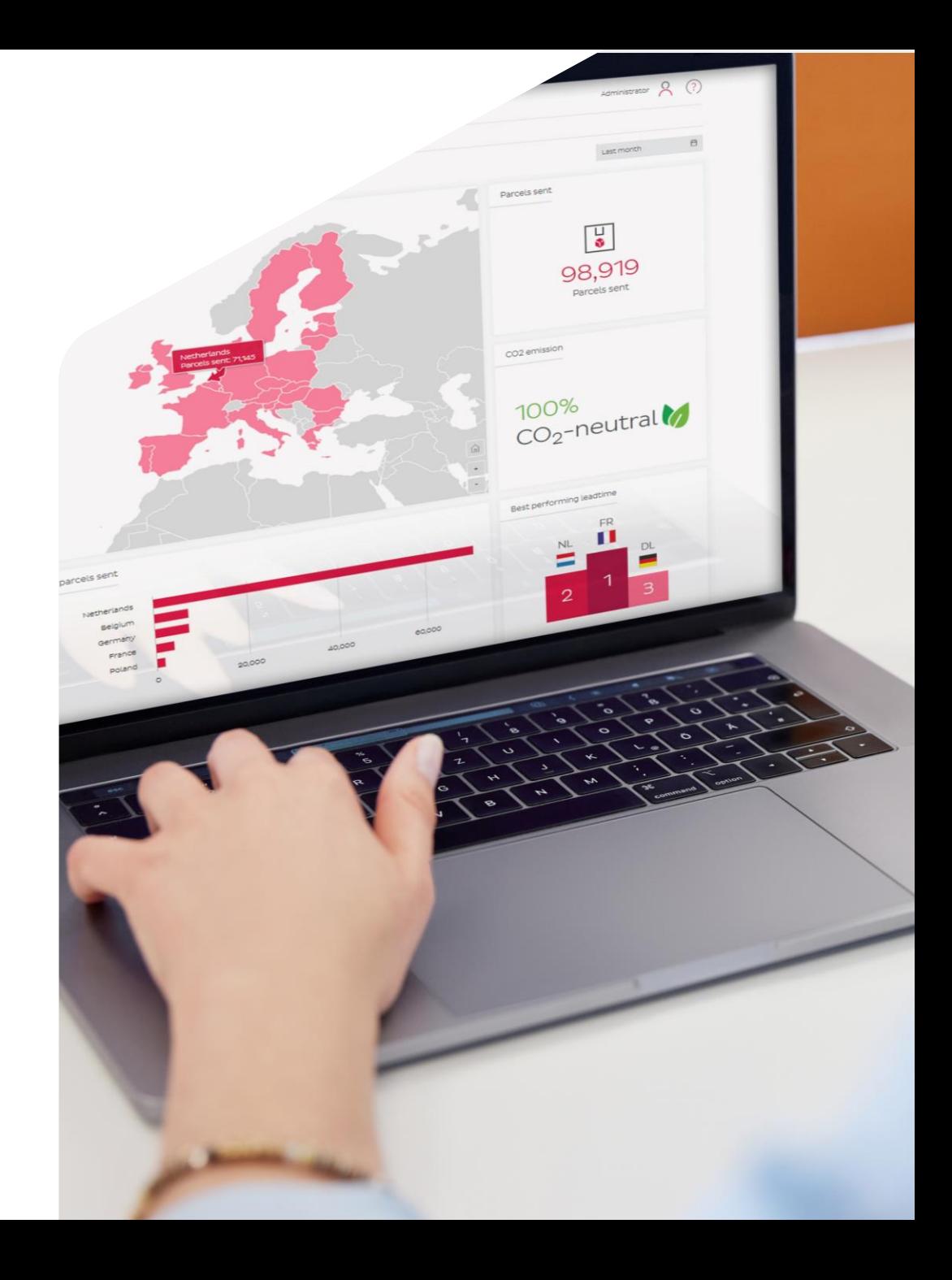

### DPD Insights What is DPD Insights?

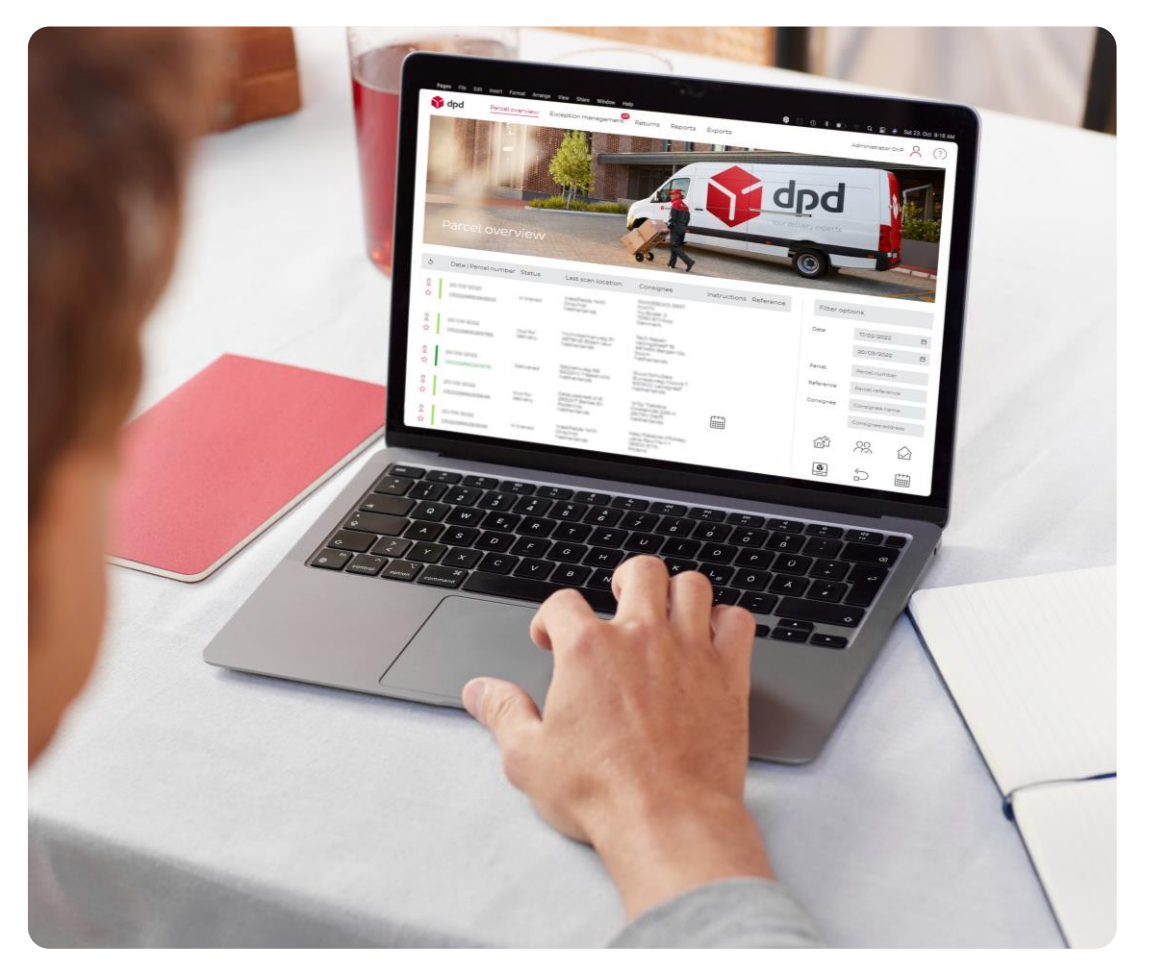

DPD Insights is the monitoring tool for you as a customer in which you and your colleagues:

- Have insight into your shipped parcels and their statuses.
- The possibility to pass on changes to DPD for packages that could not be delivered.
- View reports.
- Have access to your invoices.
- Each have your own account with your own permissions to access certain parts of DPD Insights.
- Receive important notifications from DPD via a pop-up as soon as you log in.

### DPD Insights How does DPD Insights work?

DPD Insights is easy to use. Using icons and click-through options, you'll quickly have insight into your parcels and their progress. These general functionalities and the tips on each page in this manual will help:

- **Favorites** 
	- Each package can be marked as a favorite through  $\hat{X}$
	- o This marked package is shown on every page as a favorite
- Filter and search
	- Each page has a filter and/or search functionality
	- o Use  $\times$  to clear all filters
- Track & Trace

The lifecycle of all packages can be viewed through  $\hat{\mathcal{X}}$ 

• Profile

**T** dpd

Your settings can be found in the top right corner under  $\beta$ 

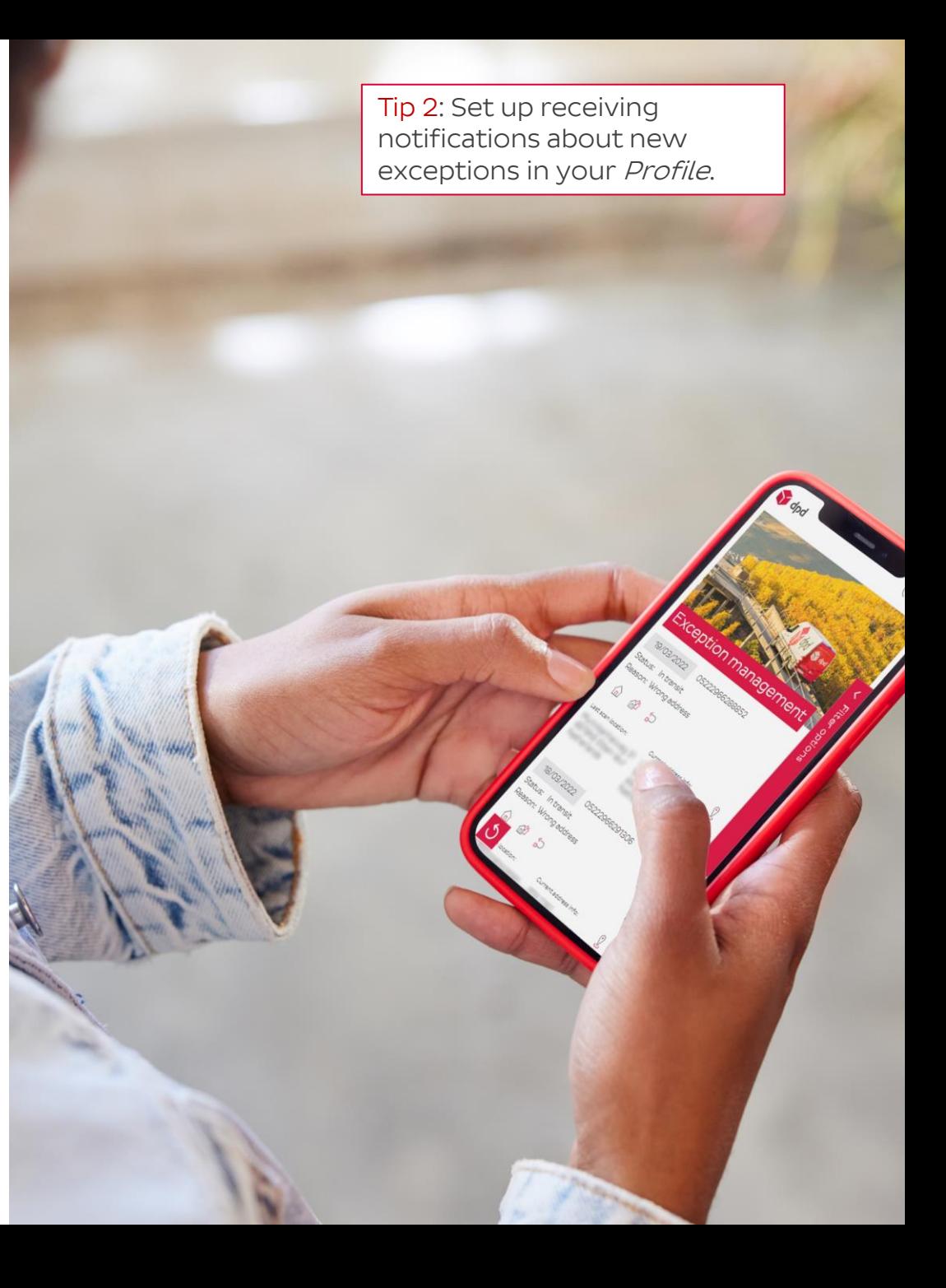

What do you find where?

### Parcel Overview

DPD Insights

- Overview of all your sent parcels
- Per parcel, insight into:
	- o Status
	- o Scheduled delivery date
	- o Redirections supplied
	- o Signature
	- o Sent notifications

#### Exception management

- Overview of the parcels needing extra instructions
- Possible actions\* are :
	- o Change address
	- o Delivery to same address on different day
	- o Have parcel returned

#### Returns

- Overview of your sent parcels that are returned
- Per parcel, insight into:
	- o Status
	- o Original recipient

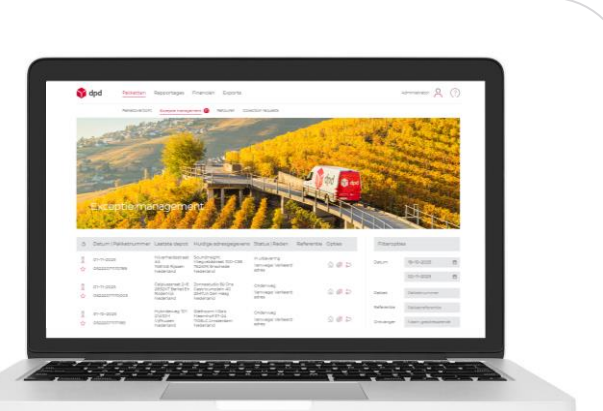

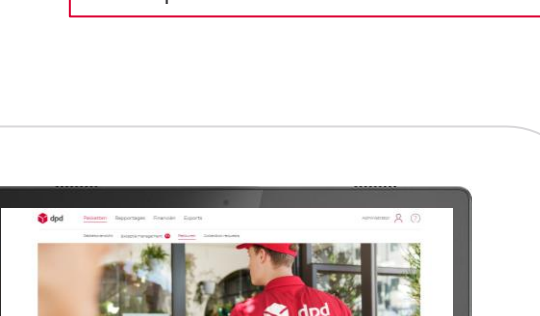

Tip 3: In Parcel Overview or Exception Management, click on a parcel for more details.

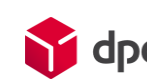

### DPD Insights What do you find where?

Tip 4: In the Reason for Delay report, click on a delay reason for insight into related parcels.

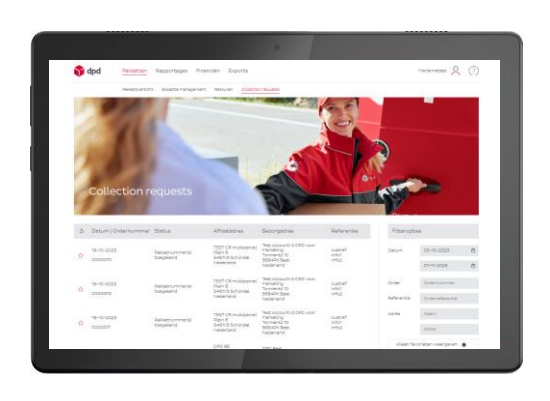

#### Collection Requests\*

- Insight into all your requested Collection Request orders
- Per order, insight into:
	- o Status
	- o Related parcel number(s)

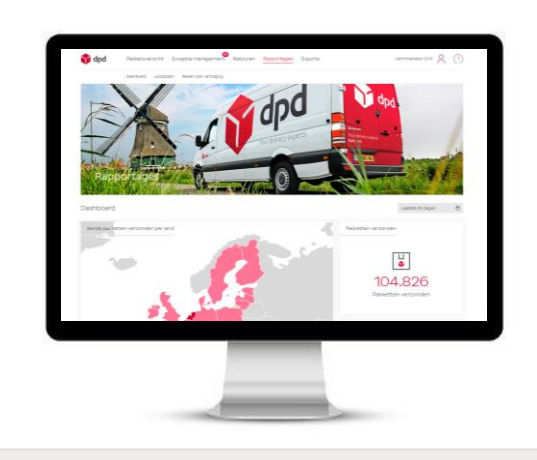

#### Reports

- Insight into the lead time performance
- Per country, insight into:
	- o Lead time
	- o Number of parcels sent
	- o Performance
- Insight in reasons for delay

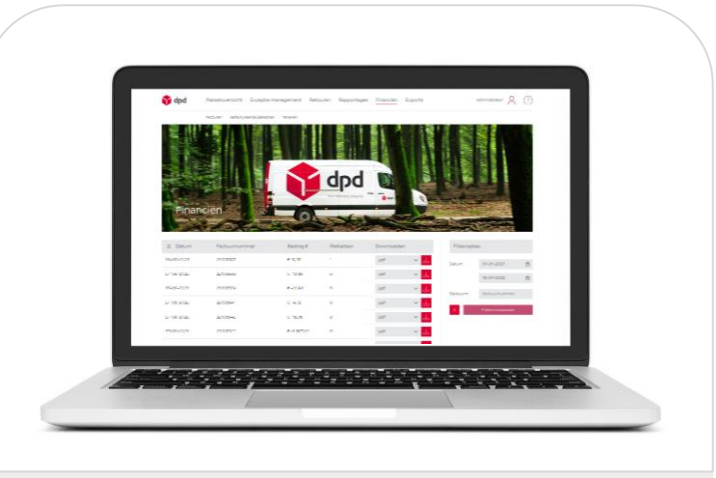

### Finance\*

- Overview of your:
	- o invoices
	- o rates
- Invoices available as pdf and csv

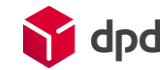

## How do you create additional users?

In DPD Insights, you can provide each colleague with their own account with their own user rights. This works as follows:

- Go to User Management under A The overview of all users appears. Click on  $+$  in the top left corner under the banner picture.
- Enter all required fields and determine what role and permissions the user will have. There is a choice of:
	- User = Limited access, depending on the rights given :
		- o Manage = Ability to make changes
		- o Finances = Access to the Finance page
		- o Download Proof of Delivery = Insight into signature for delivery
		- o Collection Requests = Access to Collection Request orders and parcels
	- Administrator  $=$  Full access and rights
- Choose which pickup addresses the user is allowed to view data from.
- Set a password.

DPD Insights

Save the changes.

Tip 5: Take advantage of user roles and permissions so that each colleague sees exactly what they need.

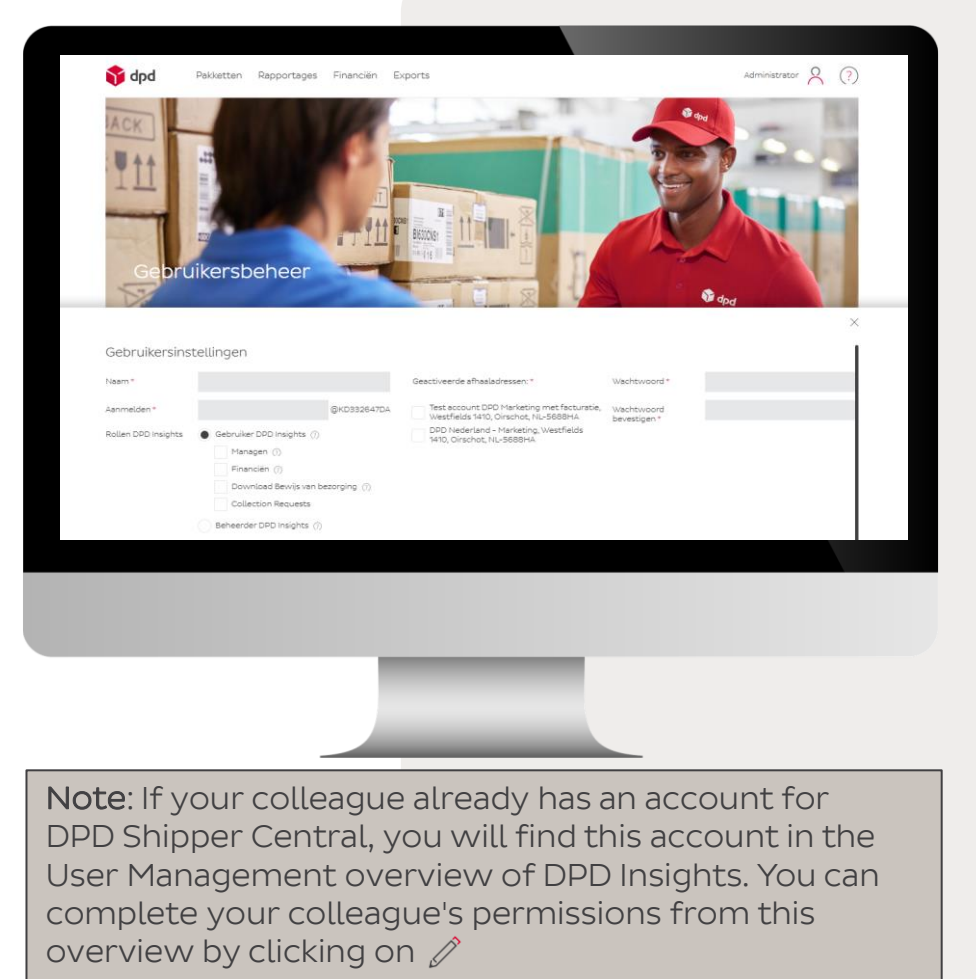

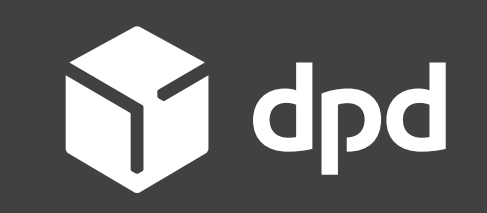